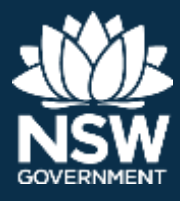

## How to search for public roads using the drawing tool

*July 2018*

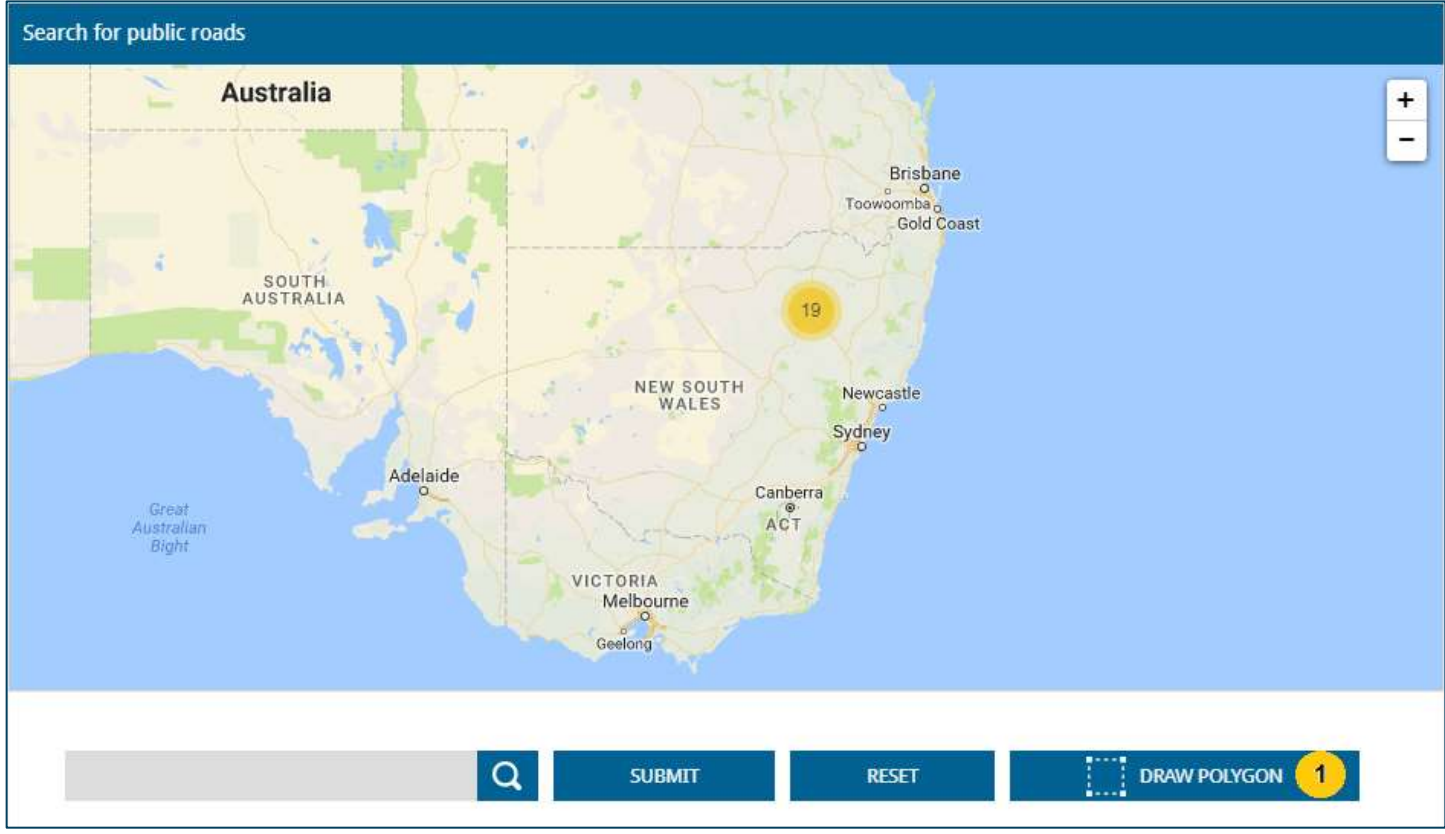

Figure 1: The advertisement search facility

You may now search online for notices and supporting maps for proposed road closures. This service will help make consultation easier for the accelerated roads program. You may search by drawing a shape on the map over your area of interest.

There are some limitations to this search function. It does not include local Council road closures, and you will only be able to view and search notices for roads within the 28 day advertising period.

## **How to search**

- 1. Click on 'Draw polygon' and you will see three shapes appear on the top right: a star, square and circle. Select one of those shapes and draw a shape over your area of interest.
- 2. The map will show you how many results from the shape you have drawn. Click the number on the map (e.g. the "19" in Figure 1) and you will drop to the table immediately below, which is full of the notices within the area you have searched. The notice lists are based on which submission will expire first, meaning the oldest will appear at the top of the table.

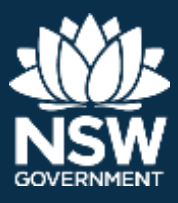

- 3. You are able to filter your search by hitting the triangle shaped toggle keys on the columns on the table or by typing a keyword in to the text box (such as Walgett) and hitting submit.
- 4. The road description shows you details of the road at a glance to help you identify the road you are interested. Click or tap on the linked road and more detail will appear.
- 5. You can hover over the map and the image will zoom. For a full size map click 'print this advert' on this tab.
- 6. You may download the full text advertisement if you click on the middle tab 'Full advertisement'. To view the document, save to your local directory and open with 'Word'.
- 7. You may choose the final tab, which has details of what to consider including when making a submission.

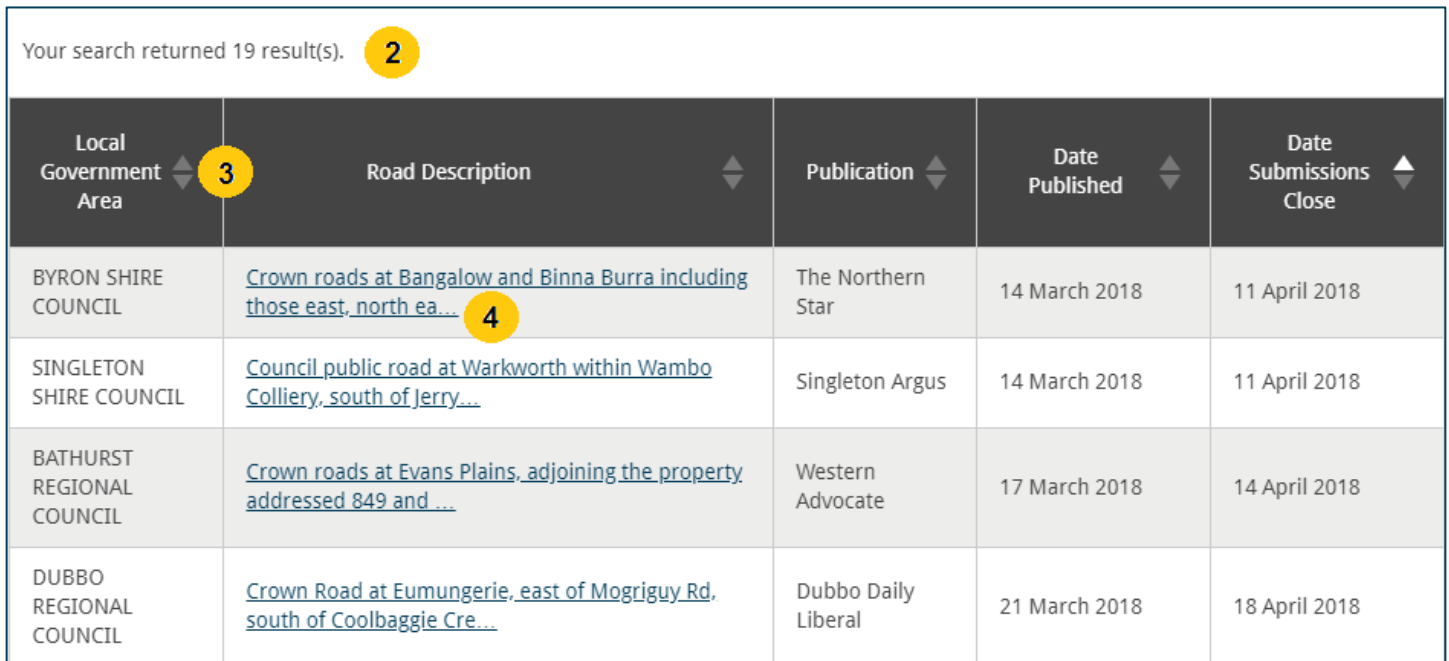

Figure 2: Sample advertisement search results

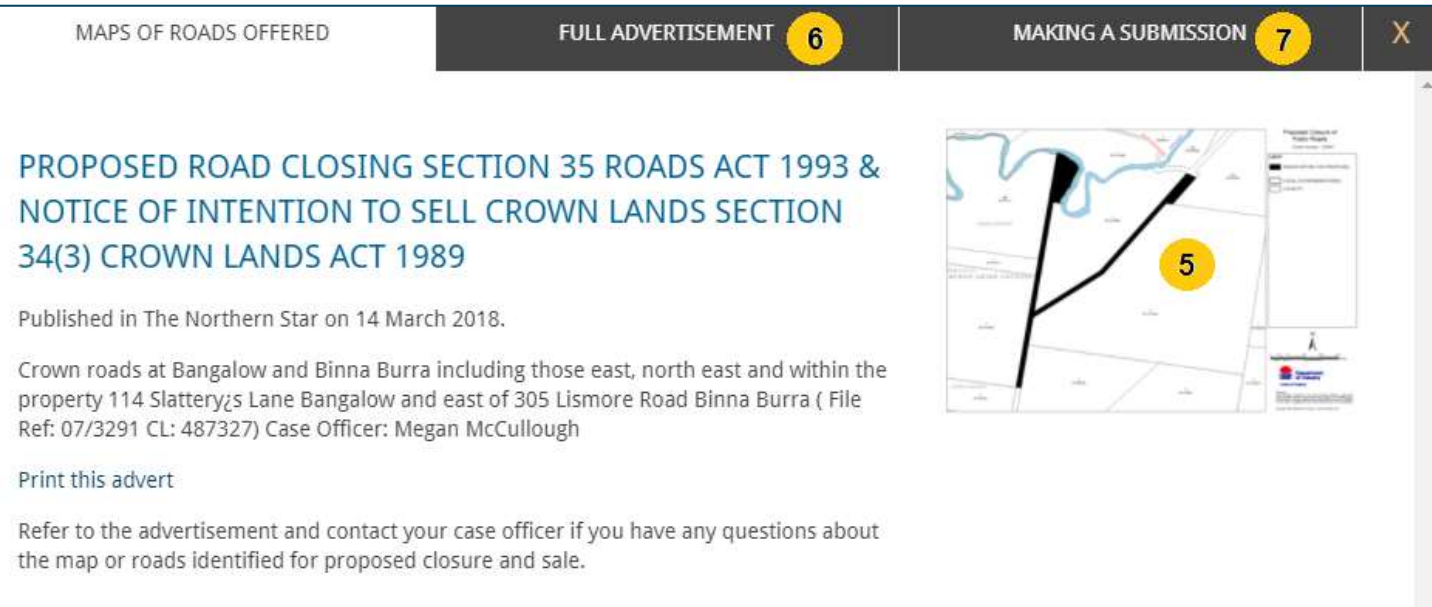

Figure 3: Sample advertisement

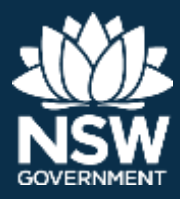

## **More information**

Call us on 1300 886 235 (Option 2, Option 2) or visit [www.industry.nsw.gov.au.](http://www.industry.nsw.gov.au/)

© State of New South Wales through the NSW Department of Industry 2018. You may copy, distribute and otherwise freely deal with this publication for any purpose, provided that you attribute the NSW Department of Industry as the owner. The information contained in this publication is based on knowledge and understanding at the time of writing (July 2018). However, because of advances in knowledge, users are reminded of the need to ensure that information upon which they rely is up to date and reliable.

**\_\_\_\_\_\_\_\_\_\_\_\_\_\_\_\_\_\_\_\_\_\_\_\_\_\_\_\_\_\_\_\_\_\_\_\_\_\_\_\_\_\_\_\_\_\_\_\_\_\_\_\_\_\_\_\_\_\_\_\_\_\_\_\_\_\_\_\_\_\_\_\_\_\_\_\_\_\_\_\_**

[DOC18/071422]